# **ICE– QUICK START GUIDE**

Thank you for purchasing our device.

- **1. Read this Quick Start Guide first…**
- 2. Install 14,7-24V wiring from power source to location.
- 3. If antenna is not already mounted on the housing. mount antenna on a location away from speaker.
- 4. **IMPORTANT: USE A MICRO SIM CARD (Micro-SIM) WITH MEMORY FOR UP TO 250 CONTACTS!** Insert SIM card to be used for ICE device in your personal mobile phone to erase PIN code.
- **5. IMPORTANT: ERASE THE PIN CODE ON SIM CARD!**
- 6. **Insert SIM card in iCe device** gold contacts down and cut off corner RHS.
- The unit must be switched OFF when you insert the SIM! **Insert SIM carefully as SIM holder is fragile if forced!**
- 7. Connect outputs and power cable to ICE device.
- 8. Connect ICE device to source power supply voltage.
- 9. Wait until YELLOW LED (LED 3) start flashing in 5 second interval (0,5 sec ON / 5 sec OFF) and UPPER GREEN LED (LED 1) starts flashing. This is set in around 30 seconds.
- 10. ICE unit is now ready to operate. **IMPORTANT: Before sending any SMS commands, the device** must be in normal operation mode!

#### **WIRING**

Wiring is minimal. Apart from 14,7-24V power supply to ICE & door release wires, there is no other required wiring.

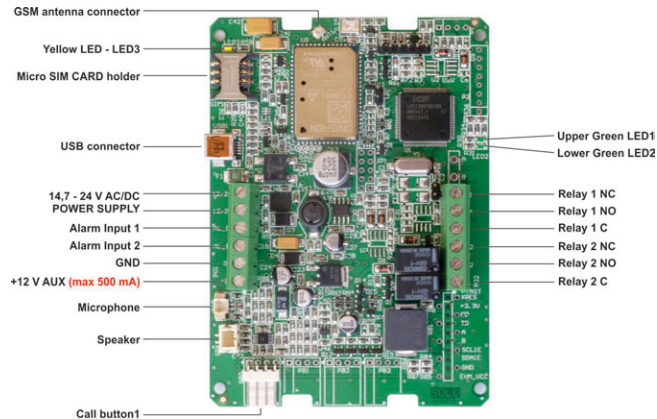

*Do not use the +12V AUX power output for electric lock driving! You can use it to power external sensors only (500mA max)!* Use separate power source for door electric lock!

### **PROGRAMMINGSETTINGS BY SMS (TEXT)**

Note: You can send individual commands like: ;PIN1=1234; or together in one long text message. **Don't exceed 160 characters.**

For each keypad entry ICE incorporates a group of parameters. ICE supports up to 200 call groups (apartments).

## **SET A GROUP OF PARAMETERS FOR THE APARTMENTS –**

*KPAx* for telephone number 1, *KPBx* for telephone number 2 and *KPOx for defining which Output relay to trigger: (default is set for Output 1): ;KPA1=telnum1;KPB1=num2;KPO1=1; - for 1st apartment ;KPA2=telnum1;KPB2=num2;KPO2=1; - for 2<sup>nd</sup> apartment, to 100 ;KPA200=telnum1;KPB200=num2;KPO200=1; - for 200th apartment.*

**USING THE KEYPAD FOR CALLING THE APARTMENTS: Type apartment number on the keypad and press '#' to confirm:** Ex.: 1# for calling the 1<sup>st</sup> apartment or 15# for calling apart. no. 15.

# SETUP ACCESS CODES (PIN1 to PIN500) - FOR DIRECT ACCESS:

*NOTE: PIN1 to PIN250* for Relay 1, *PIN 251 to PIN500* for Relay 2.

**Set 4 digit PIN access codes** by sending SMS to ICE: *;PIN1=1234;PIN2=2345;…;PIN500=5588;*  **(first digit ≥ 1)**

**Delete PIN access codes** by sending: *;PIN1=;PIN2=;PIN3=;PIN4=;PIN5=; … up to ;PIN500=;*

**Check current PIN access codes:** Request all PIN codes: *;PPIN;* Request a block of PIN codes:  $\mathsf{PPIN=1,5;}$  (access codes  $1-5$ )

# **USING THE PIN ACCESS CODES FOR DIRECT ENTERING:**

Type PIN access code on the keypad and press '#' to confirm: Ex.: 1234# (1 long beep = PIN correct, 3 short beeps = PIN incorrect)

**SET AUTHORISED CALLER ID (CLIP) USERS (In total up to 1000):** All KPAx and KPBx numbers are used as intercom and as Caller ID **numbers (400)**. **You could use additional 600 Caller ID numbers**. *;+CLP1=07798765432;CLP2=xxxxxxxxxx;…up to CLP600;*

**CHANGE SPEAKER LEVEL (default is 10 max is 20):** *;+SPK=12;*

**CHANGE MICROPHONE LEVEL (default is 15 max is 40):** *;+MIC=20;*

## **SET OUTPUT SWITCHING CONFIGURATION:**

**Output 1** (3 second pulse default =  $\frac{1}{2}$  *OS1=3;* ). Change to 5 second pulse *;OS1=5;.* Output 2: Change to 5 second pulse *;OS2=5;.* 

*NOTE:* If the confirmation SMS is needed, put "+" at the beginning of the SMS command: ;+KPA1=xxxxxxxxx;KPA2=xxxxxxxxx;

#### **OPERATION & TESTING**

### **Follow these steps to test the system...**

**1.SWITCH ON THE POWER:** The device will beep once every 10 sec. as it searches for the network. When it connects you will hear 3 quick beeps. UPPER GREEN LED starts flashing  $(2 - 5)$  are recommended).

**2.PROGRAM BY SMS:** Send minimum setting 

;+KPA1=07798765432; (using your own phone number). **3. REPLY CONFIRMATION:** You should receive an SMS back to confirm the setting. If you don't, you either left off the '+' in the SMS string, or the device is not ready, or the SIM has no credit.

**4. PRESS BUTTON 1 on the keypad and press '#' to confirm:** The device initiates the call: you hear beeps to starts dialing and then a ringtone (which can be muted: ;+MUT=1;).

**5. OPEN THE DOOR:** Press 11 on your telephone when the intercom call is established and Output Relay 1 will switch (21 for Relay 2).

**SWITCHING RELAY OUTPUTS: 3 ways to switch the outputs:** 

- **1. DURING AN INTERCOM CALL (DTMF):** Press **11** for Output 1 **'ON'** & 10 for Output 1 'OFF' (if set to latching) and 21 for Output 2 **'ON'** & **20** for Output 2 **'OFF'** (latching only).
- 2. BY SMS: Send: ; ORC1=1; for Output 1 'ON' and *;ORC2=1;* for Output 2 **'ON'**.
- **3. BY CALLER ID (dial in):** Call the ICE device from one of the programmed telephone numbers. All KPAx and KPBx numbers are at the same time used as intercom numbers and as Caller ID numbers. Example: The users under parameters KPA1 and KPB1 can call SOLO device and activate the output defined by the KPO1 parameter.

### **EASYSET PROGRAMMING SOFTWARE**

Test the unit before trying to use programming software!

*NOTE: If you are using 1 or a few users or few PIN access codes, it is far* more efficient to use the above SMS setup procedure.

1. Get the software EasySet & USB driver files from the CD or WEB.

- 2. Install the EasySet software (please be carefull to download the correct PC program - x86 or x64): Double click on \*.msi file.
- 3. Plug device into your PC with *USB to Mini USB cable*: With valid SIM card and in normal operation mode - the SOLO device must be registered on the GSM network, UPPER GREEN LED: 2 - 5 flashes.
- 1. Start EasySet SW: Double click on EasySet icon. The SOLO must be connected to PC via USB. Select connection port: choose the COM port number (Device manager → Ports) and click **Connect**.

**5. Program settings: Always "Read configuration" first**, before any programming action by PC. Go through the tabs to change settings. From the 'Home' tab press "Send configuration" to program the SOLO. Then "Save configuration to file" for future access via "Load configuration from file".

#### **TROUBLESHOOTING**

## **Please check the following before calling for support:**

- 1. Will not connect: Change network, move antenna or check if connected properly, try before installing: UPPER GREEN LED should flash 2 - 5 times.
- . Audio interference on the phone: Move antenna to new location, improve signal, don't put antenna near speaker.
- 3. Will not call: Set User number/s to call (KPA1-KPA100 and KPB1-KPB100) or check SIM card is working in a phone first.
- 4. Gate release doesn't work: Check connections on gate control side.